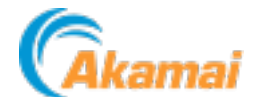

## **Front-End Optimization**

## **FEO has been decommissioned** ⋒

What this means:

- **FEO configurations no longer apply to the delivery of your property**.
- **The FEO API no longer functions**.
- **Functionality in the Front-End Optimization Configuration tool has been removed**. You can only use it to get your FEO configuration metadata. (See below.)

*The Front-End Optimization configuration tool will be fully decommissioned in August 2023*.

## **Get your FEO Metadata**

Download the metadata that defines your FEO configuration. Review it with your account team to see if you can apply it using other services in your Ion property.

- 1. From the Front-End Optimization Configuration interface, find your configuration in the table and select **ACTIONS** (**...**) > **View Metadata** to access it.
- 2. Return to your Ion property in Property Manager Editor and remove the **Front-End Optimization** behavior.